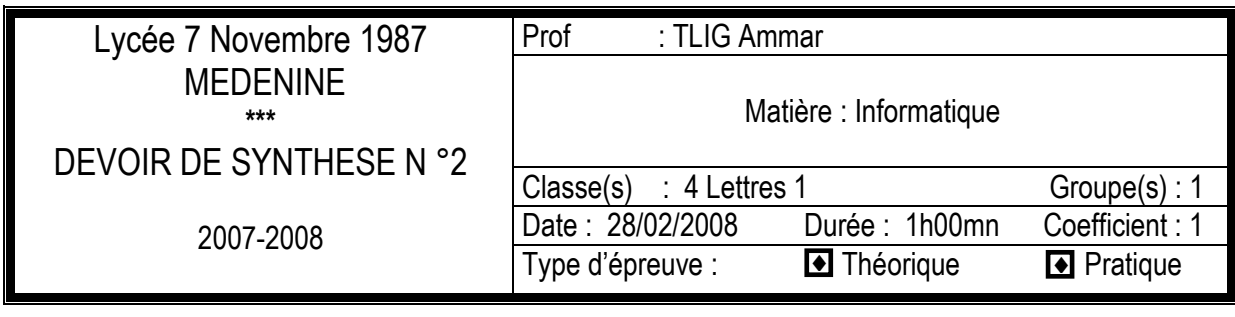

Nom :………………… Prénom :……………………. Classe ……………. Numéro :………

### **EXERCICE 1 : (7.5 pts)**

 On dispose d'un document créé avec un logiciel de traitement de texte, enregistré sous le nom «Internet» et comportant 10 pages.

1) On veut que le texte «Initiation à Internet» apparaisse automatiquement dans la partie inférieure de chaque page.

a- Comment appelle-t-on la zone où se fera l'insertion de ce texte?

b- Quelles sont les étapes qui permettent de réaliser cette action?

…………………………………………………………………………………………. …………………………………………………………………………………………. …………………………………………………………………………………………. …………………………………………………………………………………………. ………………………………………………………………………………………….

2) Afin de donner des explications ou des détails supplémentaires à un mot ou à une expression dans le texte de ce document, on peut exploiter une des méthodes suivantes:

*i. Mettre les explications ou les détails entre parenthèses, juste après le mot ou l'expression en question.* 

*ii. Faire un renvoi vers un autre document ou une autre page du même document contenant les explications.* 

*iii. Faire un renvoi à la fin de la même page qui contient le mot ou l'expression en question.* 

a- Parmi les propositions précédentes, quelle est la plus convenable?

b- Quelles sont les étapes qui permettent de réaliser cette action?

…………………………………………………………………………………………. ………………………………………………………………………………………….  $\mathcal{L}^{\text{max}}$ …………………………………………………………………………………………. ………………………………………………………………………………………….

# **EXERCICE 3 : (4.5 pts)**

Le directeur d'une société fait appel à la technique du publipostage pour envoyer une invitation à ses clients.

1) Définir le terme "publipostage" dans le contexte d'un logiciel de traitement de texte.

…………………………………………………………………………………………. …………………………………………………………………………………………. …………………………………………………………………………………………. 2) Enumérer les étapes principales pour préparer des invitations avec la technique du publipostage. …………………………………………………………………………………………. …………………………………………………………………………………………. …………………………………………………………………………………………. …………………………………………………………………………………………. ………………………………………………………………………………………….

## **EXERCICE 3 : (8 pts)**

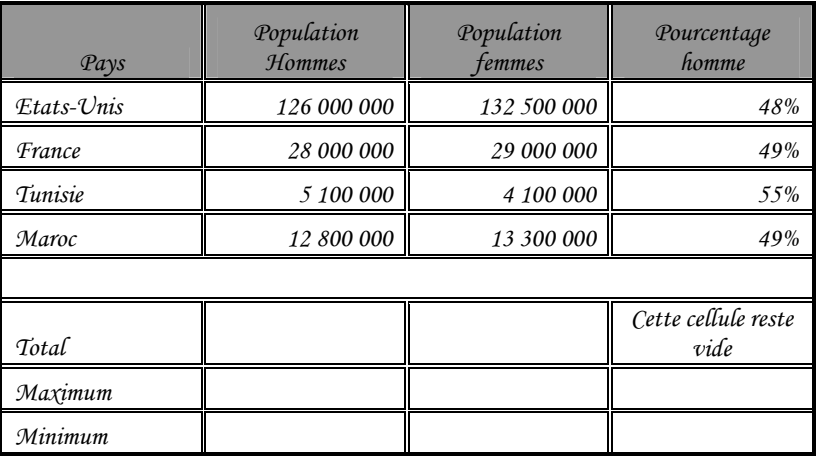

Le tableau suivant présente la répartition de la population dans certains pays

#### **Questions:**

1) Lancer le logiciel tableur disponible.

2) Saisir le tableau ci-dessus et l'enregistrer sous le nom «**NOM Prénom**» dans le dossier **Mes documents.**

3) Appliquer la mise en forme utilisée dans le tableau ci-dessus.

4) Ajouter au début de la feuille le titre suivant **"La répartition de la population dans certains pays"** avec la mise en forme suivante: centré par rapport au tableau, taille 16 points, style gras, couleur bleu et soulignement double.

5) Remplir les lignes "Total", "Minimum" et "Maximum".

#### **Grille d'évaluation**

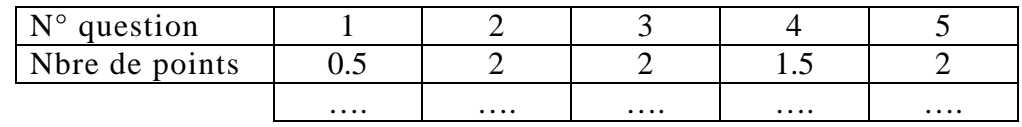

Nom :………………… Prénom :……………………. Classe ……………. Numéro :………